# Probleme mit dem Ausführen von OSPF im NBMA- und Broadcast-Modus über Frame Relay Ī

# Inhalt

[Einführung](#page-0-0) [Voraussetzungen](#page-0-1) [Anforderungen](#page-0-2) [Verwendete Komponenten](#page-0-3) [Konventionen](#page-1-0) **[Hintergrundtheorie](#page-1-1)** [Problem](#page-3-0) [Ursachen](#page-6-0) [Lösung](#page-8-0) [Zugehörige Informationen](#page-8-1)

# <span id="page-0-0"></span>**Einführung**

In dieser technischen Anmerkung wird ein Problem mit OSPF-Routen erläutert, die in der Link State-Datenbank, jedoch nicht in der Routing-Tabelle in einer vollständig vernetzten Frame-Relay-Umgebung angezeigt werden. Weitere Szenarien finden Sie unter [Warum befinden sich einige](//www.cisco.com/en/US/tech/tk365/technologies_tech_note09186a008009481a.shtml) [OSPF-Routen in der Datenbank, aber nicht in der Routing-Tabelle?](//www.cisco.com/en/US/tech/tk365/technologies_tech_note09186a008009481a.shtml)

# <span id="page-0-1"></span>Voraussetzungen

### <span id="page-0-2"></span>**Anforderungen**

Die Leser dieses Dokuments sollten folgende Themen kennen:

- $\cdot$  OSPF
- Frame-Relav

## <span id="page-0-3"></span>Verwendete Komponenten

Dieses Dokument ist nicht auf bestimmte Software- und Hardwareversionen beschränkt. Die Konfiguration in diesem Dokument wurde jedoch mithilfe der folgenden Software- und Hardwareversionen getestet und aktualisiert:

- Cisco Router der Serie 2500
- Cisco  $\text{IOS}^{\textcircled{\tiny{\textregistered}}}$  Version 12.2(24a)

Die Informationen in diesem Dokument wurden von den Geräten in einer bestimmten Laborumgebung erstellt. Alle in diesem Dokument verwendeten Geräte haben mit einer leeren (Standard-)Konfiguration begonnen. Wenn Ihr Netzwerk in Betrieb ist, stellen Sie sicher, dass Sie die potenziellen Auswirkungen eines Befehls verstehen.

### <span id="page-1-0"></span>**Konventionen**

Weitere Informationen zu Dokumentkonventionen finden Sie in den [Cisco Technical Tips](//www.cisco.com/en/US/tech/tk801/tk36/technologies_tech_note09186a0080121ac5.shtml) **Conventions** 

### <span id="page-1-1"></span>**Hintergrundtheorie**

Im folgenden Beispiel wird eine vollständig vernetzte Frame-Relay-Umgebung verwendet. Das Netzwerkdiagramm und die Konfigurationen sind im Folgenden dargestellt:

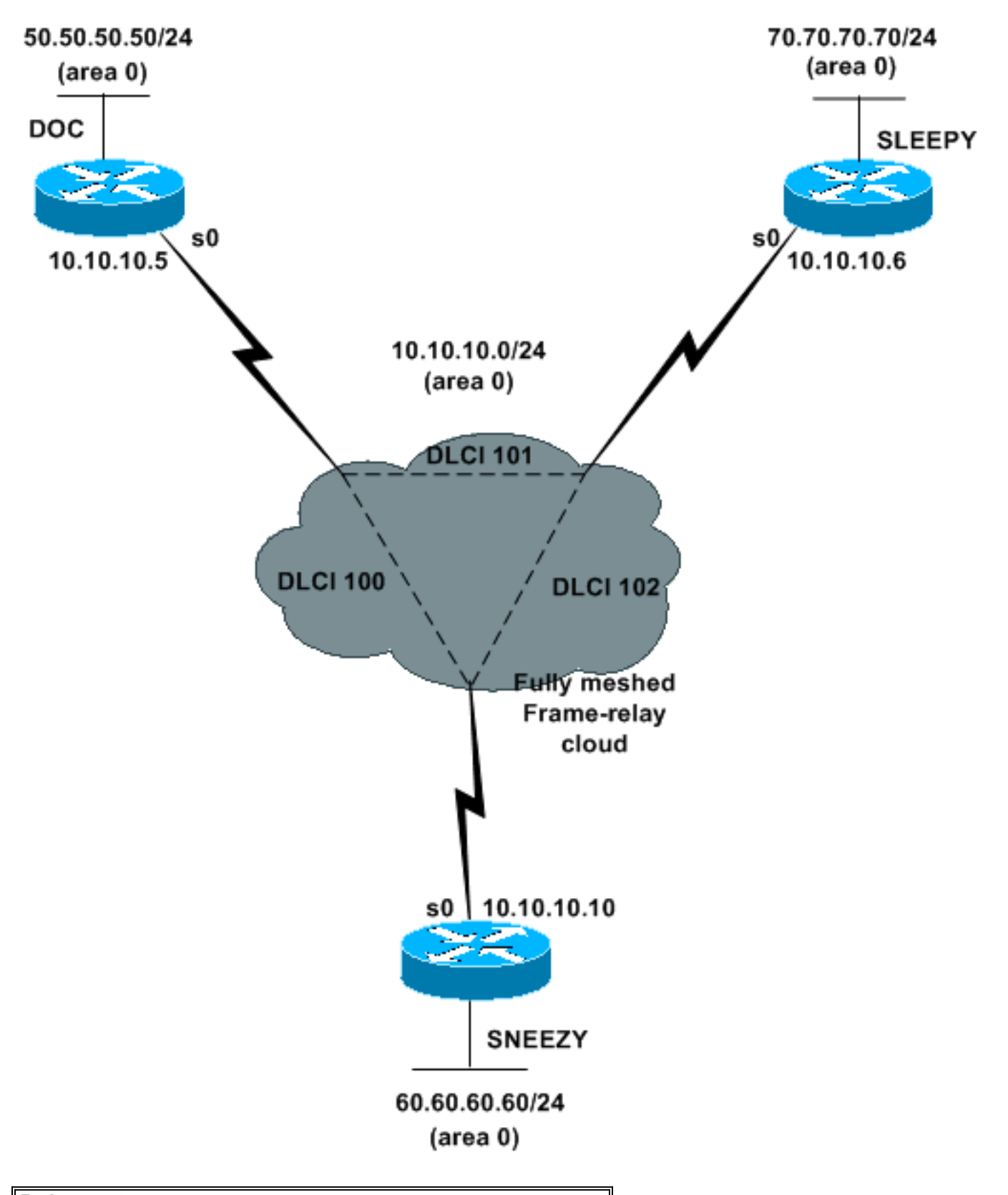

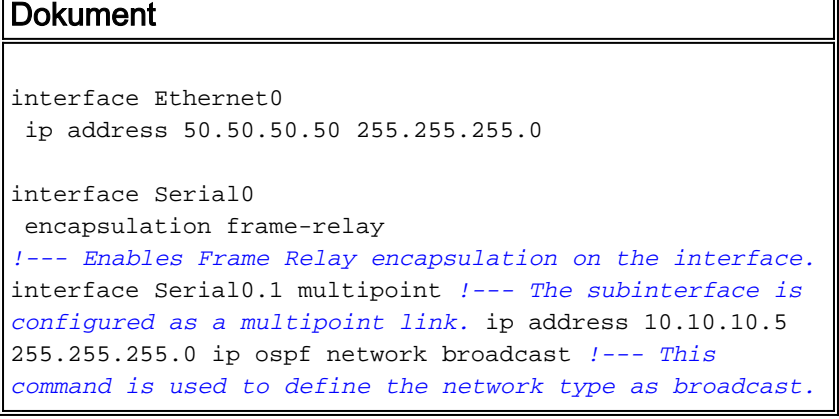

*!--- The network type is defined on nonbroadcast networks to !--- avoid configuring the neighbors explicitly.* frame-relay map ip 10.10.10.6 101 broadcast frame-relay map ip 10.10.10.10 100 broadcast *!--- To define the mapping between a destination protocol address !--- and the data-link connection identifier (DLCI) used to !--- connect to the destination address. !--- The broadcast keyword is used to forward broadcasts to !--- this address when broadcast/multicast is !-- disabled because of non-broadcast medium.* router ospf 1 network 0.0.0.0 255.255.255.255 area 0

#### **Schlaflosigkeit**

interface Ethernet0 ip address 70.70.70.70 255.255.255.0

 interface Serial0 encapsulation frame-relay *!--- Enables Frame Relay encapsulation on the interface.* interface Serial0.1 multipoint *!--- The subinterface is configured as a multipoint link.* ip address 10.10.10.6 255.255.255.0 ip ospf network broadcast *!--- This command is used to define the network type as broadcast.* !--- The network type is defined on nonbroadcast networks to *!--- avoid configuring the neighbors explicitly.* frame-relay map ip 10.10.10.5 101 broadcast frame-relay map ip 10.10.10.10 102 broadcast *!--- To define the mapping between a destination protocol address !--- and the DLCI used to connect to the destination address. !--- The broadcast keyword is used to forward broadcasts to !--- this address when broadcast/multicast is !--- disabled because of nonbroadcast medium.* router ospf 1 network 0.0.0.0 255.255.255.255 area 0

#### neugierig

interface Ethernet0 ip address 60.60.60.60 255.255.255.0

 interface Serial0 encapsulation frame-relay *!--- Enables Frame Relay encapsulation on the interface.* interface Serial0.1 multipoint *!--- The subinterface is configured as a multipoint link.* ip address 10.10.10.10 255.255.255.0 ip ospf network broadcast *!--- This command is used to define the network type as broadcast. !--- The network type is defined on nonbroadcast networks to !--- avoid configuring the neighbors explicitly.* frame-relay map ip 10.10.10.5 100 broadcast frame-relay map ip 10.10.10.6 102 broadcast *!--- To define the mapping between a destination protocol address !--- and the DLCI used to connect to the destination address. !--- The broadcast keyword is used to forward broadcasts to !--- this address when broadcast/multicast is !--- disabled because of nonbroadcast medium.* router ospf 1 network 0.0.0.0 255.255.255.255 area 0

## <span id="page-3-0"></span>Problem

Zunächst haben alle Router alle Routen in ihren Nachbartabellen. Es tritt ein Ereignis auf, das Doc und Sleepy dazu veranlasst, sich gegenseitig aus ihren jeweiligen Nachbartabellen zu entfernen. Aus den Nachbar-Tabellen in diesem Abschnitt können wir sehen, dass die Doc Neighbor-Tabelle nicht den Eintrag 70.70.70.70 hat und die Sleepy Neighbor-Tabelle nicht den Eintrag 50.50.50.50 hat.

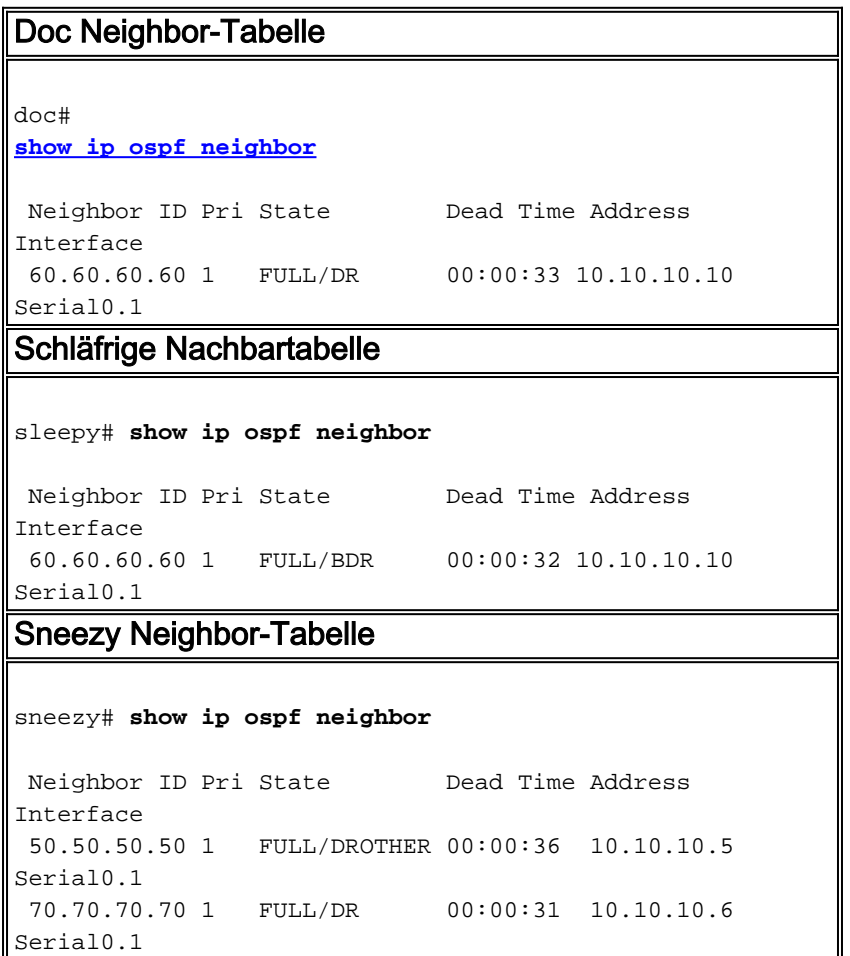

Darüber hinaus verliert Doc alle OSPF-Routen aus seiner Routing-Tabelle, und Sleepy und Sneezy haben in ihren Routing-Tabellen nicht mehr 50.50.50.0 (Doc's LAN Subnet).

```
Dokument-Routing-Tabelle
doc#
show ip route
 Gateway of last resort is not set
      10.0.0.0 255.255.255.0 is subnetted, 1 subnets
 C 10.10.10.0 is directly connected, Serial0.1
      50.0.0.0 255.255.255.0 is subnetted, 1 subnets
 C 50.50.50.0 is directly connected, Ethernet0
Leepy Routing Table
sleepy# show ip route
 Gateway of last resort is not set
     10.0.0.0/ 24 is subnetted, 1 subnets
 C 10.10.10.0 is directly connected, Serial0.1
      60.0.0.0/ 24 is subnetted, 1 subnets
 O 60.60.60.0 [110/ 11175] via 10.10.10.10, 00:
07: 25, Serial0.1
      70.0.0.0/ 24 is subnetted, 1 subnets
 C 70.70.70.0 is directly connected, Ethernet0
```
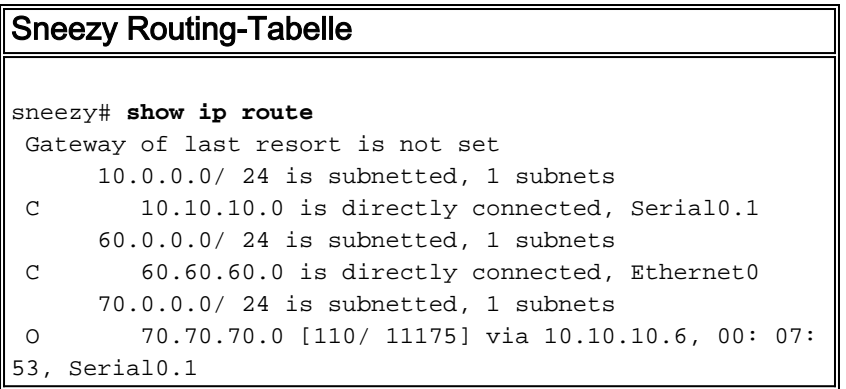

Obwohl Doc keine OSPF-Routen in seiner Routing-Tabelle hat, wird in der unten stehenden Ausgabe angezeigt, dass es über eine vollständige OSPF-Datenbank verfügt.

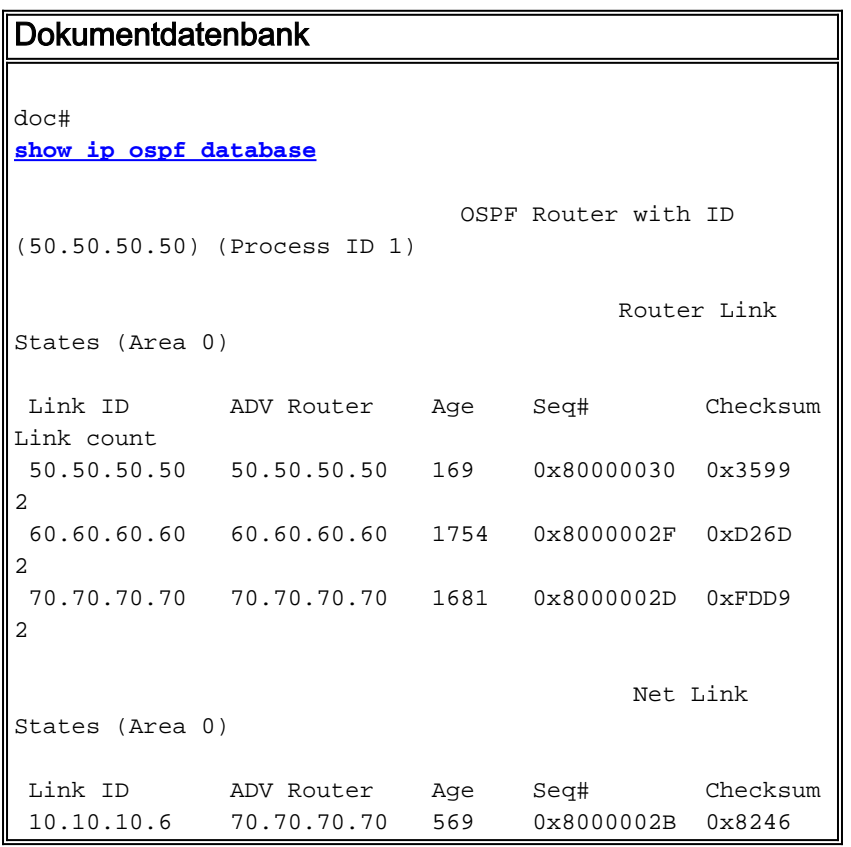

Der Netzwerk-Verbindungsstatus ist ein vom designierten Router (DR) generierter Verbindungsstatus, der alle Router beschreibt, die mit dem Netzwerk verbunden sind. In der unten stehenden Ausgabe wird im DR nicht die Doc Router-ID (50.50.50.50) als angeschlossener Router aufgeführt, der das Broadcast-Modell unterbricht. Aus diesem Grund installiert Doc keine OSPF-Routen, die über das Frame-Relay-Netzwerk erfasst wurden.

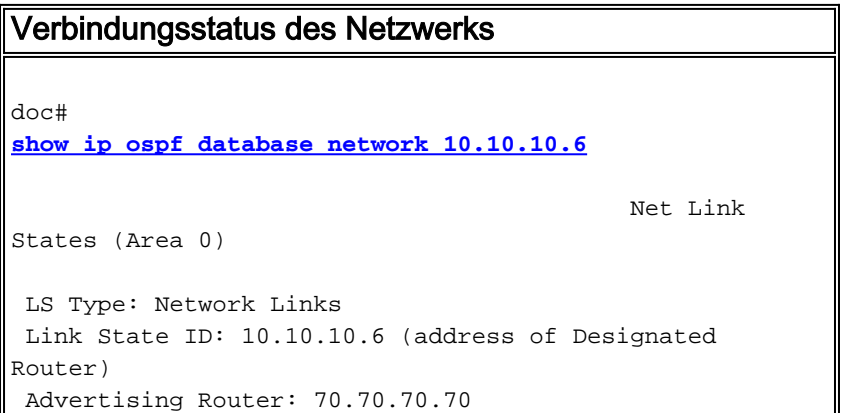

 Network Mask: 255.255.255.0 Attached Router: 70.70.70.70 Attached Router: 60.60.60.60

Eine weitere Möglichkeit ist, dass Doc Sneezy als DR deklariert und erwartet, dass Sneezy einen Netzwerk-Verbindungsstatus generiert. Da Sneezy jedoch kein DR ist, wird kein Link-State für das Netzwerk generiert. Dies wiederum ermöglicht Doc nicht, Routen in seiner Routing-Tabelle zu installieren.

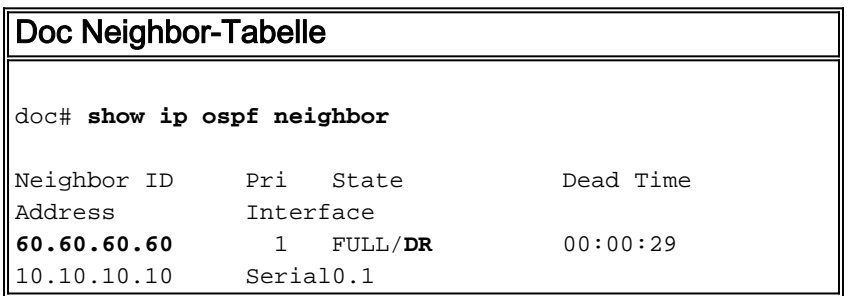

#### <span id="page-6-0"></span>Ursachen

Laut Datenbank ist der DR für die Frame Relay Cloud "Sleepy". Allerdings sieht Sleepy Doc nicht als OSPF-Nachbarn an. Wie in diesem Beispiel gezeigt, schlägt der Ping von Sleepy zu Doc fehl:

sleepy# **ping 10.10.10.5**

Type escape sequence to abort. Sending 5, 100- byte ICMP Echos to 10.10.10.5, timeout is 2 seconds: .....

Success rate is 0 percent (0/ 5)

Aus der Ausgabe des Befehls show frame-relais map in Sleepy geht hervor, dass das DLCI, das zu Doc wechselt, inaktiv ist. Das erklärt, warum Sleepy Doc nicht pingen kann und warum sie einander nicht als Nachbarn betrachten. Dies ist das Ereignis, das das Problem ausgelöst hat:

```
sleepy# show frame-relay map
Serial0.1 (up): ip 10.10.10.5 dlci 101( 0x65,0x1850), static,
              broadcast,
               CISCO, status defined, inactive
Serial0.1 (up): ip 10.10.10.10 dlci 102( 0x66,0x1860), static,
               broadcast,
               CISCO, status defined, active
```
Da die PVC-Verbindung zwischen Doc und Sleepy unterbrochen ist und die Verbindung von Doc mit dem designierten Router (DR) defekt ist, erklärt Doc alle LSAs von Sneezy (was kein DR ist) als nicht erreichbar. Das Broadcast-Modell über Frame Relay funktioniert einwandfrei, wenn die Frame Relay Cloud vollständig vermascht ist. Wenn permanente virtuelle Schaltungen (PVCs) defekt sind, kann dies zu Problemen in der OSPF-Datenbank führen. Dies wird aus der Befehlsausgabe des show ip ospf database router unten deutlich, in der angezeigt wird, dass der

Adv-Router nicht erreichbar ist.

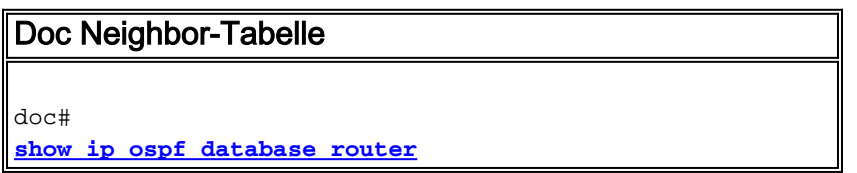

 OSPF Router with ID (50.50.50.50) (Process ID 1) Router Link States (Area 0) LS age: 57 Options: (No TOS-capability, DC) LS Type: Router Links Link State ID: 50.50.50.50 Advertising Router: 50.50.50.50 LS Seq Number: 800000D4 Checksum: 0x355D Length: 48 Number of Links: 2 Link connected to: a Transit Network (Link ID) Designated Router address: 10.10.10.10 (Link Data) Router Interface address: 10.10.10.5 Number of TOS metrics: 0 TOS 0 Metrics: 64 Link connected to: a Stub Network (Link ID) Network/subnet number: 50.50.50.0 (Link Data) Network Mask: 255.255.255.0 Number of TOS metrics: 0 TOS 0 Metrics: 10 **Adv Router is not-reachable** LS age: 367 Options: (No TOS-capability, DC) LS Type: Router Links Link State ID: 60.60.60.60 Advertising Router: 60.60.60.60 LS Seq Number: 800000C9 Checksum: 0xC865 Length: 48 Number of Links: 2 Link connected to: a Transit Network (Link ID) Designated Router address: 10.10.10.6 (Link Data) Router Interface address: 10.10.10.10 Number of TOS metrics: 0 TOS 0 Metrics: 64 Link connected to: a Stub Network (Link ID) Network/subnet number: 60.60.60.0 (Link Data) Network Mask: 255.255.255.0 Number of TOS metrics: 0 TOS 0 Metrics: 10 **Adv Router is not-reachable** LS age: 53 Options: (No TOS-capability, DC) LS Type: Router Links Link State ID: 70.70.70.70 Advertising Router: 70.70.70.70 LS Seq Number: 800000CA Checksum: 0xEDD4 Length: 48 Number of Links: 2 Link connected to: a Transit Network

```
 (Link ID) Designated Router address: 10.10.10.6
  (Link Data) Router Interface address: 10.10.10.6
   Number of TOS metrics: 0
    TOS 0 Metrics: 64
 Link connected to: a Stub Network
  (Link ID) Network/subnet number: 70.70.70.0
  (Link Data) Network Mask: 255.255.255.0
  Number of TOS metrics: 0
    TOS 0 Metrics: 10
```
# <span id="page-8-0"></span>Lösung

Wenn Sie OSPF so konfigurieren, dass es über ein Broadcast-fähiges oder nicht-Broadcastfähiges Multizugriffsnetzwerk ausgeführt wird, müssen alle Geräte in der Lage sein, direkt (mindestens) mit dem designierten Router zu kommunizieren. Das Broadcast- und NBMA-Modell beruht darauf, dass die Frame-Relay-Cloud vollständig vernetzt ist. Wenn ein permanenter Virtual Circuit (PVC) ausfällt, ist die Cloud nicht mehr vollständig vernetzt, und OSPF funktioniert nicht ordnungsgemäß.

Wenn Layer 2 in einer Frame-Relay-Umgebung instabil ist (wie in unserem Beispiel), wird kein OSPF-Broadcast-Netzwerktyp empfohlen. Verwenden Sie stattdessen OSPF Point-to-Multipoint.

# <span id="page-8-1"></span>Zugehörige Informationen

- [Fehlerbehebung OSPF](//www.cisco.com/en/US/tech/tk365/technologies_tech_note09186a00800949f7.shtml?referring_site=bodynav)
- [OSPF-Designleitfaden](//www.cisco.com/en/US/tech/tk365/technologies_white_paper09186a0080094e9e.shtml?referring_site=bodynav)
- [OSPF Neighbor-Probleme erklärt](//www.cisco.com/en/US/tech/tk365/technologies_tech_note09186a0080094050.shtml?referring_site=bodynav)
- [Erstkonfiguration für OSPF über Nicht-Broadcast-Verbindungen](//www.cisco.com/en/US/tech/tk365/technologies_tech_note09186a008009470d.shtml?referring_site=bodynav)
- [Erstkonfiguration für OSPF über Frame-Relay-Subschnittstellen](//www.cisco.com/en/US/tech/tk365/technologies_configuration_example09186a0080094054.shtml?referring_site=bodynav)
- [Support-Seite für IP-Routing](//www.cisco.com/en/US/tech/tk365/tsd_technology_support_protocol_home.html?referring_site=bodynav)
- [OSPF-Support-Seite](//www.cisco.com/en/US/tech/tk365/tk480/tsd_technology_support_sub-protocol_home.html?referring_site=bodynav)
- [Technischer Support und Dokumentation Cisco Systems](//www.cisco.com/cisco/web/support/index.html?referring_site=bodynav)